Uwaga! Przed użytkowaniem zapoznaj się z instrukcją bądź skontaktuj się z fachowcem, gdyż niepoprawne użytkowanie może uszkodzić towar oraz zagraża zdrowiu i życiu.

# **INSTRUKCJA MONTAŻU, OBSŁUGI I BEZPIECZEŃSTWA**

## **STEROWNIKÓW/KONTROLERÓW BEZPRZEWODOWYCH MEiSSA WiFi ORAZ BLUETOOTH DO TAŚM RGB I RGBW/RGBWW**

**modele:** RGBW WiFi 12V C/RGBW/12/4A, RGBW Bluetooth C/RGBW/12/4A

# **1. INFORMACJE OGÓLNE**

Sterowniki MEiSSA służą do bezprzewodowego sterownia taśmami RBG i RGBW/RGBWW przy użyciu łączności WiFi lub Bluetooth. Urządzenia współpracują z aplikacjami Magic Home (w przypadku komunikacji przy użyciu WiFi) i LED Magic Blue (w przypadku komunikacji przy użyciu Bluetooth) dostępnymi na systemy Android oraz iOS. Dzięki temu połączeniu możliwe jest sterowanie jasnością, kolorem czy trybem świecenia taśm LED z wykorzystaniem urządzenia mobilnego (smartphone, tablet). Dostępna jest także wersja z dołączonym do zestawu dodatkowym pilotem, służącym do sterowania. Wszystkie sterowniki nie zmieniają napięcia jedynie nim sterują – napięcie wyjściowe równa się napięciu wejściowemu. Sterowniki do sterowania wykorzystują metodę PWM. Sterowniki nie posiadają zabezpieczenia przeciwzwarciowego i przeciążeniowego dlatego należy pamiętać o sprawdzeniu połączeń i nie przekraczać parametrów znamionowych. Sterowniki posiadają wspólny plus czyli minus jest sterowany. Zwarcie po stronie odbiornika może doprowadzić do pożaru! Sterowniki MEiSSA WiFi oraz Bluetooth posiadają następujące funkcjonalności:

1) Zmiana koloru taśmy LED – 16 milionów kolorów do wyboru!

2) Zmiana jasności wybranego koloru oraz zmiana jasności dodatkowego chipa odpowiedzialnego za osobny kolor biały dla taśm RGBW/RGBWW

3) Wybór jednego z 20 trybów dynamicznych

4) Uruchomienie trybu muzycznego z gotowych utworów na telefonie (odtwarzanie muzyki w aplikacji)

- 5) Możliwość stworzenia własnych trybów dynamicznych oraz własnych palet kolorów
- 6) Uruchomienie trybu muzycznego za pomocą wbudowanego mikrofonu w telefonie
- 7) Możliwość pobrania oraz ustawienie kolorów za pomocą kamery w telefonie

8) Możliwość tworzenia strefy dla kilku sterowników

9) Możliwość nadawania nazw sterownikom i tworzenie haseł do zabezpieczenia sieci

10) Możliwość sterowania oświetleniem przez sterownik WiFi z drugiego końca świata

11) Możliwość ustawienia kolorów za pomocą gotowych zdjęć na telefonie – tylko dla aplikacji Magic Blue

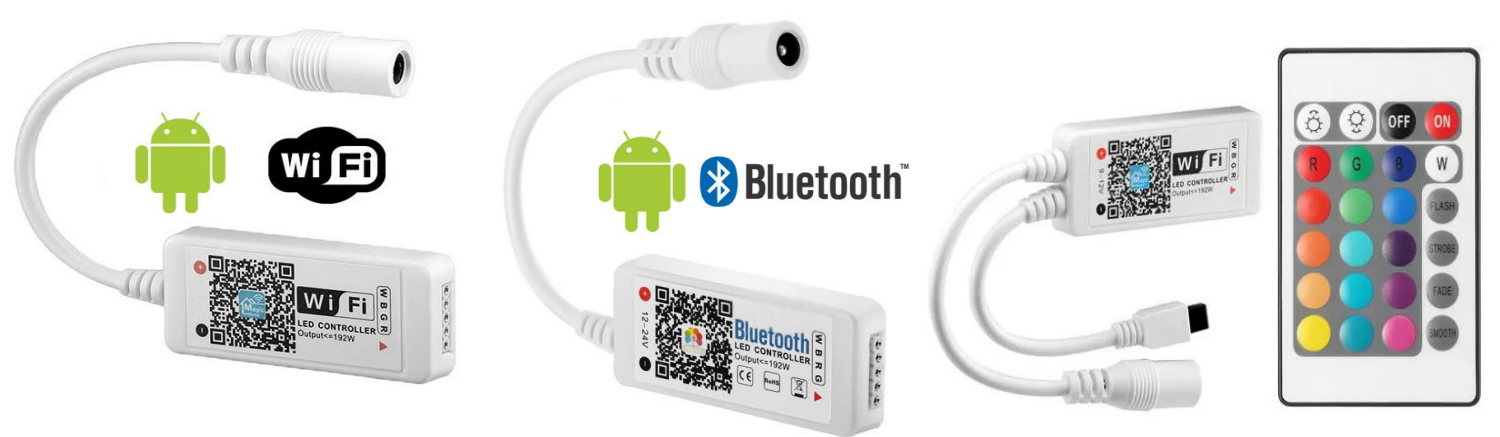

*model RGBW WiFi 12V C/RGBW/12/4A model RGBW Bluetooth C/RGBW/12/4A model RGBW WiFi lub Bluetooth 12V*

*C/RGBW/12/4A z dołączonym pilotem*

### **Podstawowa specyfikacja techniczna**

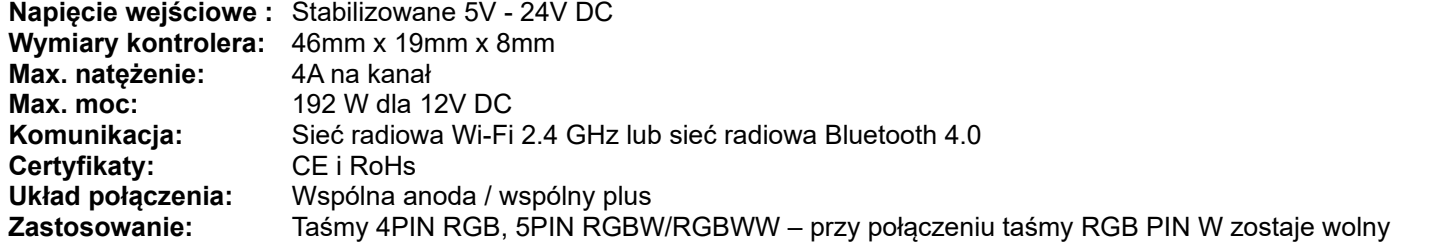

**Importer:** LED Solar System 02-495 Warszawa, Siłaczki 3/9 lok. 04 NIP : 5472012875 biuro@ledsolarsystem.pl +48 570 614 202 Wyprodukowano w P. R. C.

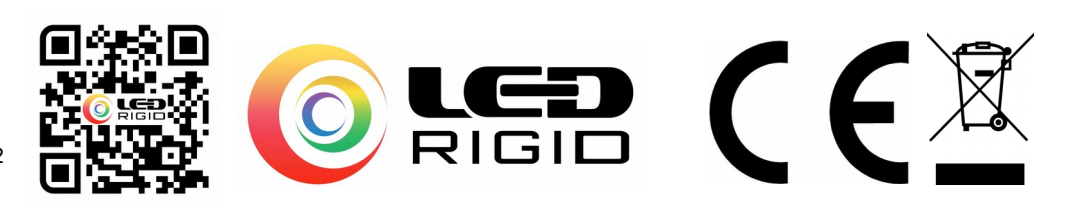

# **2. BEZPIECZEŃSTWO**

Sterownik jest urządzeniem elektronicznym zasilanym napięciem do 24 VDC i nie może być wystawiany na czynniki pogodowe, nie można ingerować w jego budowę, ani samodzielnie go naprawiać. Nie stosować sterownika do zadań innych niż przeznaczone. Nie należy użytkować uszkodzonego sterownika. Nie należy przekraczać parametrów znamionowych urządzenia. Nie dotykać sterownika w czasie pracy sterownika. **Nie należy podłączać sterownika bezpośrednio do sieci 230 V AC.** Zwarcie po stronie odbiornika może doprowadzić do pożaru!

Sterownik powinien być stosowany w miejscach:

- suchych, z daleka od źródeł wody i dużej wilgotności powietrza,
- oddalonych od przedmiotów łatwopalnych,
- o temperaturze w zakresie 0-40ºC, daleko od źródeł ciepła,
- z dala od zasięgu dzieci i osób niepowołanych.

Piloty zasilane są bateriami, aby uniknąć ryzyka połknięcia baterii, należy je przechowywać je z dala od zasięgu dziecka. Piloty wyposażone w baterie pastylkowe znajdują się w zestawie.

**W przypadku instalowania sterownika do układu zasilanego z 230 V poprzez zasilacz AC/DC 12 V, jego instalacją powinien zająć się elektryk lub osoba z odpowiednimi kwalifikacjami. Napięcie zasilające 230 V zagraża zdrowiu i życiu. Podłączanie zasilania 230 V może odbywać się tylko przy wyłączonym zasilaniu.**

# **3. MONTAŻ I EKSPLOATACJA**

Należy upewnić się, że dana taśma LED pracuje na pasującym do sterownika zakresie napięć. Wszystkie prace montażowe wykonujemy przy wyłączonym zasilaniu. Montażu dokonujemy tylko i wyłącznie przy wyłączonym zasilaniu. Kontrolerów używamy do sterowania taśmami RGB i RGBW/RGBWW. W obwodzie taśmy nie mogą występować zwarcia. Nie należy przekraczać parametrów znamionowych sterownika w tym prądu znamionowego maksymalnego. Moc zasilacza musi być dopasowana do mocy taśmy LED. Napięcie zasilania musi być takie samo jak napięcie taśmy LED. Sterownik należy zasilać napięciem stabilizowanym DC – nie można zasilać sterownika ze sterownika. Nie wolno zasilać z zasilaczy stałoprądowych– driverów. Nie wolno łączyć sterowników równolegle w celu zwiększenia mocy oraz nie wolno łączyć dwóch różnych obwodów jako jeden. Uszkodzony tranzystor- element wykonawczy sterownika, oznacza uszkodzenie w wyniku przekroczenie parametrów znamionowych sterownika w tym sytuację zwarcia.

Oznaczenia taśm LED:

- R czerwony
- G zielony
- B niebieski
- + plus najczęściej czarny
- W biały dla taśm RGBW/RGBWW

Oznaczenia kolorów są umowne i kolor przewodu nie koniecznie musi odzwierciedlać kolor świecenia. Przed podłączeniem taśmy oraz sterownika upewnij się czy po stronie taśmy nie znajduje się zwarcie oraz czy taśma nie jest uszkodzona. Sprawdź czy połączenia są poprawne. Taśmę LED łączymy ze sterownikiem z pomocą złączki 4/5pin, tak by strzałki były skierowane ku sobie (plus do siebie). W przypadku taśmy RGB i sterowników WiFi i BT, pin odpowiedzialny za kolor biały w sterowniku pozostaje wolny. Gdy kolory są zamienione, wystarczy zamienić kolejność przewodów przy taśmie. Zasilacz dobieramy zgodnie z mocą taśmy jednak nie przekraczając parametrów sterownika. Należy pamiętać także o zakresach napięcia, na których pracują sterowniki 5V-24V. Taśmy LED 5V zasilamy z portu USB 5V. Port USB musi mieć wydajność prądową zastosowanej taśmy. Jeśli taśma na zasilaniu USB świeci słabo lub przy białym kolorze miga, a przy kolorze nie miga to należy wówczas zastosować mocniejszy port USB lub odpowiedni zasilacz 5V.

## **4. STEROWANIE**

## **Pobranie aplikacji**

Kompatybilną ze sterownikiem WiFi MEiSSA aplikację **Magic Home** znajdziesz w Google Play oraz iOS AppStore. Aplikacja jest darmowa i obsługuje systemy od Android 2.3 oraz iOS od 6.0. Możesz też zeskanować kod QR umieszczony poniżej. Aplikacja dla sterownika Bluetooth także znajduje się w Google Play oraz iOS Appstore pod nazwą **LED Magic Blue**. Kod QR dla aplikacji LED Magic Blue zamieszczamy poniżej. Kody QR znajdują się również w dołączonej instrukcji oraz sterownikach.

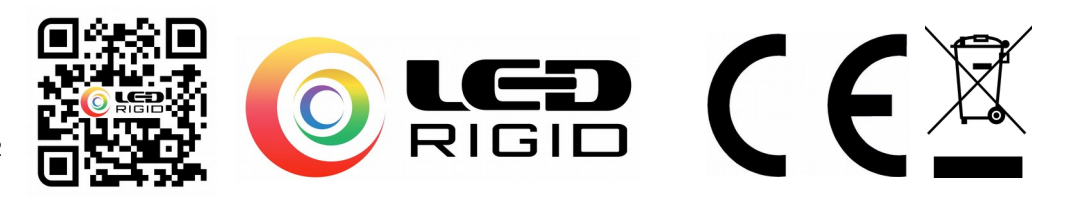

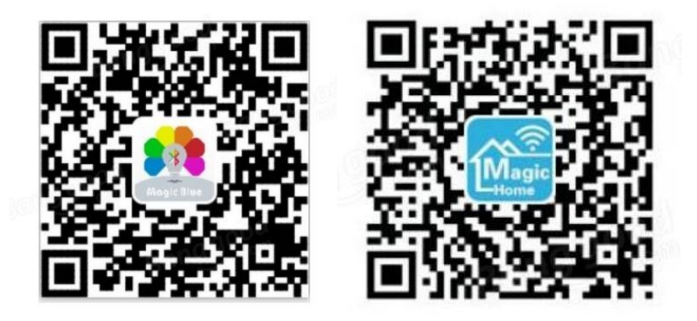

### **Połączenie przez telefon/tablet**

Po włączeniu zasilania sterownika, połącz się z własną siecią domową WiFi 2.4GHz lub Bluetooth kontrolera o nazwie LEDnet\*\*\*\*\*\* gdzie gwiazdkami będzie numer seryjny urządzenia. Po połączeniu z siecią uruchom zainstalowaną wcześniej aplikację Magic Home dla sterownika WFi lub LED Magic Blue dla sterownika Bluetooth i poczekaj aż Twój telefon zeskanuje lokalną sieć WiFi lub Bluetooth w poszukiwaniu sterownika. Jeśli nie zrobi tego automatycznie kliknij przycisk SCAN – z ang. skanuj. UWAGA – sterowniki Bluetooth nie wymagają bezpośredniego sparowania z telefonem oraz tabletem. Wystarczy połączyć się z nimi bezpośrednio w aplikacji LED Magic Blue.

Sterowniki MEiSSA WiFi oraz Bluetooth pozwalają na stworzenie pełnych stref oświetleniowych poprzez grupowanie sterowników. Sterowniki w grupach można kontrolować jednocześnie zarówno poprzez zmianę koloru,

włączenie trybu dynamicznego czy miganie w rytm muzyki. Kontrola grupowa może także odbywać się w trybie zdalnym poprzez podłączenie sterowników do domowej sieci WiFi w zasięgu internetu tylko dla aplikacji Magic Home i sterownika MEiSSA WiFi. Każdej strefie można nadać nazwę np. sypialnia, salon etc. Sterownik Bluetooth w odróżnieniu od sterownika WiFi nie pozwala na uruchomienie jednocześnie chipów białego i RGB w taśmach RGBW/RGBWW. Kolor biały w taśmach RGB uzyskujemy mieszając barwę czerwoną zieloną i niebieską – biały środek pierścienia od zmiany kolorów. Przedstawione kolory na pilocie czy w aplikacji przedstawiają przybliżony kolor jaki uzyskamy z taśmy LED.

Konfiguracja dla sterownika Bluetooth po połączeniu jest prawie zakończona. Klikając na ikonę zebatki możemy zmienić nazwę naszego sterownika oraz nadać hasło bezpieczeństwa lub zalogować się na własne konto aplikacji. W dolnej części ekranu znajduje się także przycisk group, który pozwala stworzyć pełne strefy oświetleniowe – jednoczesna kontrola wielu sterowników w grupie. Zmiana nazwy, grupowanie oraz nadanie hasła możliwe jest także dla sterowników WiFi. Dodatkowo dla trybu remote aplikacja Magic Home pozwala na stworzenie własnego konta, które zapisuje w chmurze adresy sterowników dostępnych do kontroli przez internet. W przypadku błędnej konfiguracji sterowników znajduje się także opcja Restory to default, która resetuje ustawienia sterowników.

### **Połączenie poprzez komputer PC lub laptop**

Sterowniki MEiSSA WiFi oraz Bluetooth umożliwiają sterowanie za pomocą komputera domowego lub laptopa. Sterowanie oświetleniem LED dostępne jest dla systemu Windows od wersji 8.1. Aby połączyć się ze sterownikiem potrzebujesz aplikacji LED Magic Light, która dostępna jest za darmo w Windows Marketplace (sklep Windows). Po zainstalowaniu aplikacji w przypadku sterownika WiFi musisz połączyć się z nadawaną przez niego siecią WiFi LEDnet\*\*\*\*\*\*. Po uruchomieniu aplikacji konfiguracja dodatkowa oraz przypisanie do domowej sieci dostępna jest po naciśnięciu symbolu zębatki (settings – z ang. opcje). Sterowanie przez komputer pozwala na zmianę kolorów, sterowanie chipem białym, włączenie trybów dynamicznych, czasowe włączenie lub wyłączenie oświetlenia, tworzenie grup i stref oświetleniowych oraz zapisywanie ulubionych kolorów. Grupowanie i kontrola strefowa odbywa się w polu Add / Control group.

### **Sterownik WiFi posiada trzy dedykowane tryby kontroli:**

### a) Tryb single – pojedynczy

Dotknij Skip, set it next time i kontroluj sterownik bezpośrednio. W trybie single możesz kontrolować tylko jeden sterownik– Twój telefon musi znajdować się w połączeniu wybranej wcześniej sieci Wi Fi LEDnet\*\*\*\*\*\*.

#### b) Tryb network – sieciowy

Naciśnij SETTINGS – ang. ustawienia aby połączyć sterowniki z Twoją domową siecią WiFi 2.4GHz. Wybierz odpowiednią sieć, wpisz hasło i poczekaj aż sterowniki zresetują się. W przypadku większej ilości sterowników procedurę musisz powtórzyć dla każdego z nich. Po restarcie połącz się z własną siecią WiFi. Sterowniki już więcej nie będą tworzyć własnej sieci. Możesz także stworzyć grupę sterowników, które będziesz kontrolować jednocześnie. Tworzenie grup możliwe jest po naciśnięciu przycisku GROUP. W trybie network Twój router nie musi być podłączony do internetu ponieważ sterowniki wykorzystują sieć tylko do własnej komunikacji.

c) Tryb remote – zdalny

**Importer:** LED Solar System 02-495 Warszawa, Siłaczki 3/9 lok. 04 NIP : 5472012875 biuro@ledsolarsystem.pl +48 570 614 202 Wyprodukowano w P. R. C.

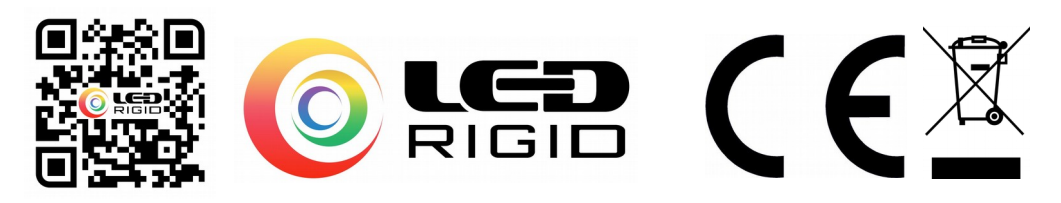

W trybie zdalnym możesz sterować oświetleniem z każdego miejsca na ziemi za pomocą internetu. Aby przejść do trybu zdalnego z trybu sieciowego wystarczy, że Twój router będzie podłączony do internetu. W aplikacji należy kliknąć przycisk remont znajdujący się obok przycisku network. Nie musisz być podłączony do sieci WiFi – Twój telefon użyje komunikacji zdalnej przez dane komórkowe.

# **Najczęściej zadawane pytania:**

# **(A) Mój telefon nie może połączyć się z siecią WiFi sterownika w trybie single**

1) Sprawdź czy połączenie pomiędzy zasilaczem, kontrolerem i taśmą jest prawidłowe

2) Sprawdź czy Twój telefon łączy się z podobnymi sieciami WiFi

3) Spróbuj połączyć się z siecią WiFi sterownika ponownie.

# **(B) Nie mogę połączyć się z siecią WiFi sterownika w trybie network**

1) Sprawdź czy wpisałeś poprawne hasło podłączając sterownik do Twojego routera sieci domowej

2) Zrestartuj router wraz z kontrolerem i połącz się z siecią ponownie po 30 sekundach. Poczekaj 2 minuty przed uruchomieniem aplikacji Magic Home.

3) Jeśli problem wciąż istnieje spróbuj od nowa skonfigurować urządzenie zaczynając od trybu single.

## **(C) Mój telefon nie może połączyć się z siecią sterownika w każdym trybie**

1) Aplikacja Magic Home jest kompatybilna z systemami Android od wersji 2.3 oraz iOS od wersji 6.0 i nie działa ze starszymi wersjami oprogramowania

## **(D) Jak dużo sterowników może znajdować się w trybie single oraz network?**

1) W trybie single jeden telefon kontroluje jeden sterownik. W trybie network telefon może kontrolować dowolną ilość sterowników na tyle ile połączeń pozwala router sieci domowej WiFi.

## **(E) Czy mogę użyć kilku telefonów do kontroli jednego sterownika?**

1) Tak, jeden sterownik może być obsługiwany przez 8 telefonów lub tabletów.

# **(F) Zrobiłem zwarcie- co dalej?**

1) Zwarcie powoduje przepływ prądu o wartości przekraczająca wartość znamionową prądu 4A. W tej sytuacji zostaje uszkodzony bezpowrotnie tranzystor sterujący. Objawia się to tym, że taśmy nie można sterować – najczęściej świeci się cały czas, rzadziej nie świeci się wcale. **Taki rodzaj uszkodzenia nie podlega gwarancji.**

### **Warunkiem poprawnego działania zestawu LED jest poprawne jego zamontowanie Gwarancja obowiązuje tylko na zestawy prawidłowo zasilone. Sprzedawca może uznać reklamację za nie zasadną w przepadku stwierdzenia błędu montażu. Kupujący używając zestaw akceptuje niniejsze informacje.**

\*W przypadku dodatkowych pytań, braku zrozumienia instrukcji skontaktuj się ze sprzedawcą lub specjalistą i nie dokonuj montażu.

\*Należy zapoznać się z instrukcją pozostałych elementów układu np. Instrukcja taśmy LED, zasilacza czy złączek

## **\*Uwaga! Ryzyko porażenia prądem**

\*Więcej instrukcji oraz dodatkowe informacje dot. porad znajdziesz na stronie **[www.ledrigid.com/instrukcje.html](http://www.ledrigid.com/instrukcje.html)**

\*Sprzęt elektryczny oznaczony symbolem przekreślonego kosza nie może być wyrzucony łącznie z odpadami komunalnymi. Taki sprzęt podlega zbiórce i recyklingowi. Nie wyrzucać z innymi odpadami.

\*Po więcej informacji dot. produktu zapraszamy na [www.ledrigid.com](http://www.ledrigid.com/)

\*Wszelkie prawa zastrzeżone. Kopiowanie zdjęć, rysunków oraz treści bez zgodny LED Solar System zabronione. Materiał podlega prawom autorskim firmy LED Solar System.

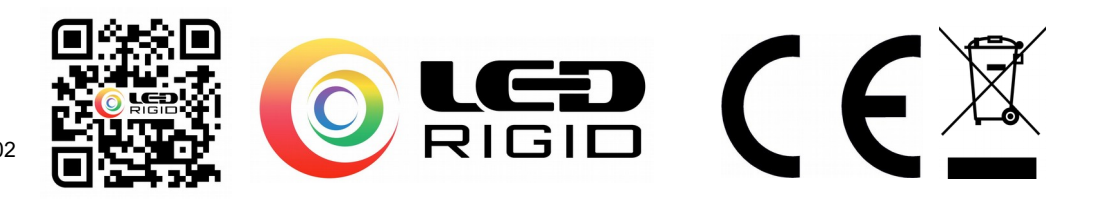